## List Wizard Incomplete Children

Last Modified on 03/27/2019 9:00 am CDT

When children are in the process of being enrolled, they are classified as Wizard Incomplete children. You may have children at this status if you click Close For Now while enrolling children. Children you have enrolled as placeholders specifically for Direct Entry are also classified as Wizard Incomplete Children.

You can only access these child records in the List Wizard Incomplete Children window. This is to prevent confusion between Pending and/or Enrolled children elsewhere in the system.

- 1. Click the **Providers** menu and select **List Wizard Incomplete Children**. The List Wizard Incomplete Children window opens.
- 2. In the **Filter By** section, select **Selected Provider** or **All Providers**. If you select All Providers, go to Step 4.
- 3. Click the **Provider** drop-down menu and select the provider to view.
- 4. Click **Refresh List**. The Wizard Incomplete children display.

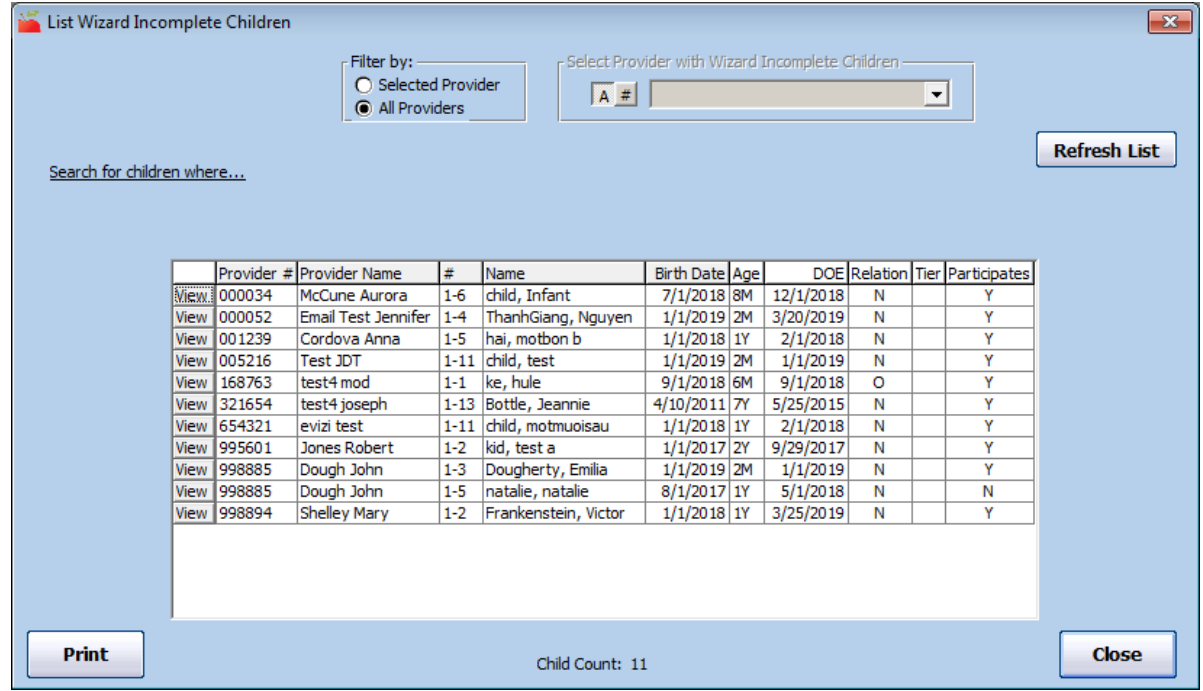

5. Click **View** to open the child record in the Enroll Child Wizard.